## Ordering a Credit Report

The individual's name, social security number, and current street address is the minimum data required for ordering a credit report, and must be entered in FocusAgent.

To order a credit report, go to the **Input** tab and expand >All Input >Applications >Individual Credit: (Name) and select Credit Reports.

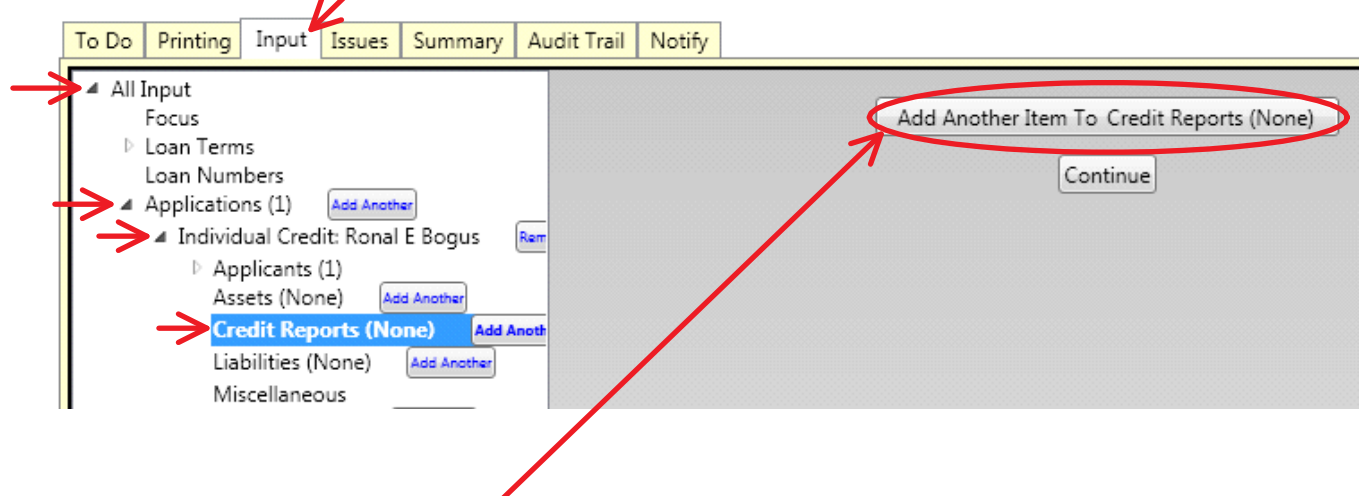

Click the "Add Another Item To Credit Reports" button provided in the right hand window.

Select a Credit Vendor which you have a working relationship with, from the list provided.

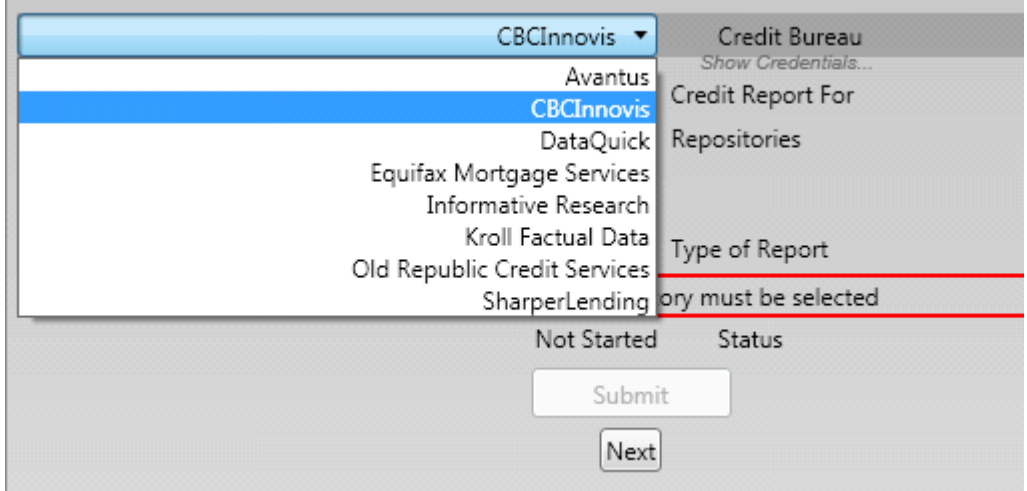

*\* If you would like to order a credit report from an alternate provider, you must request Creative Thinking add an interface with your desired provider. This does not guarantee your provider will be added. Adding someone new is pending approval between both parties and must meet each other's programming requirements. A more timely alternative may be to utilize a Credit Agency whom CTI already has a working relationship with.*

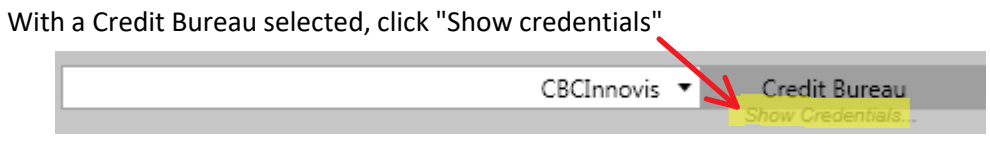

## so you may enter your login information provided by that Credit Bureau for your company.

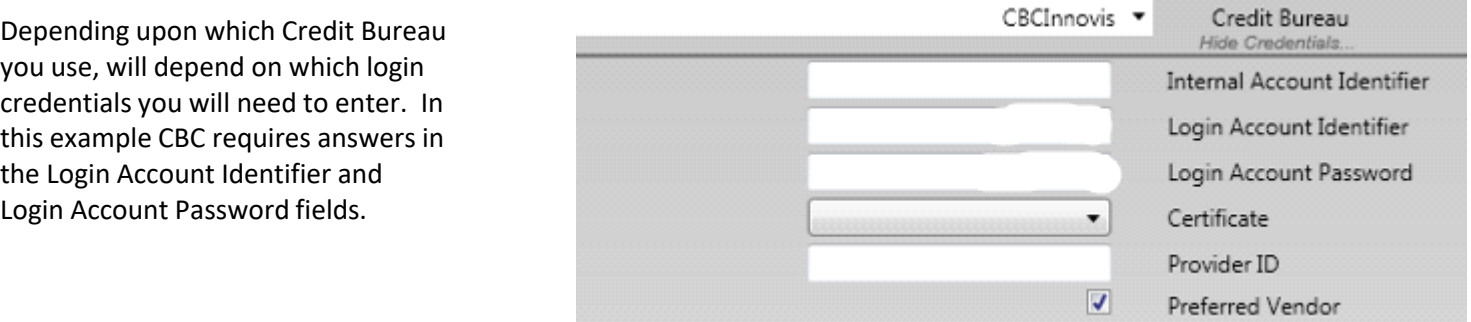

Checking the box for Preferred Vendor will keep your Credit Bureau of choice selected by default.

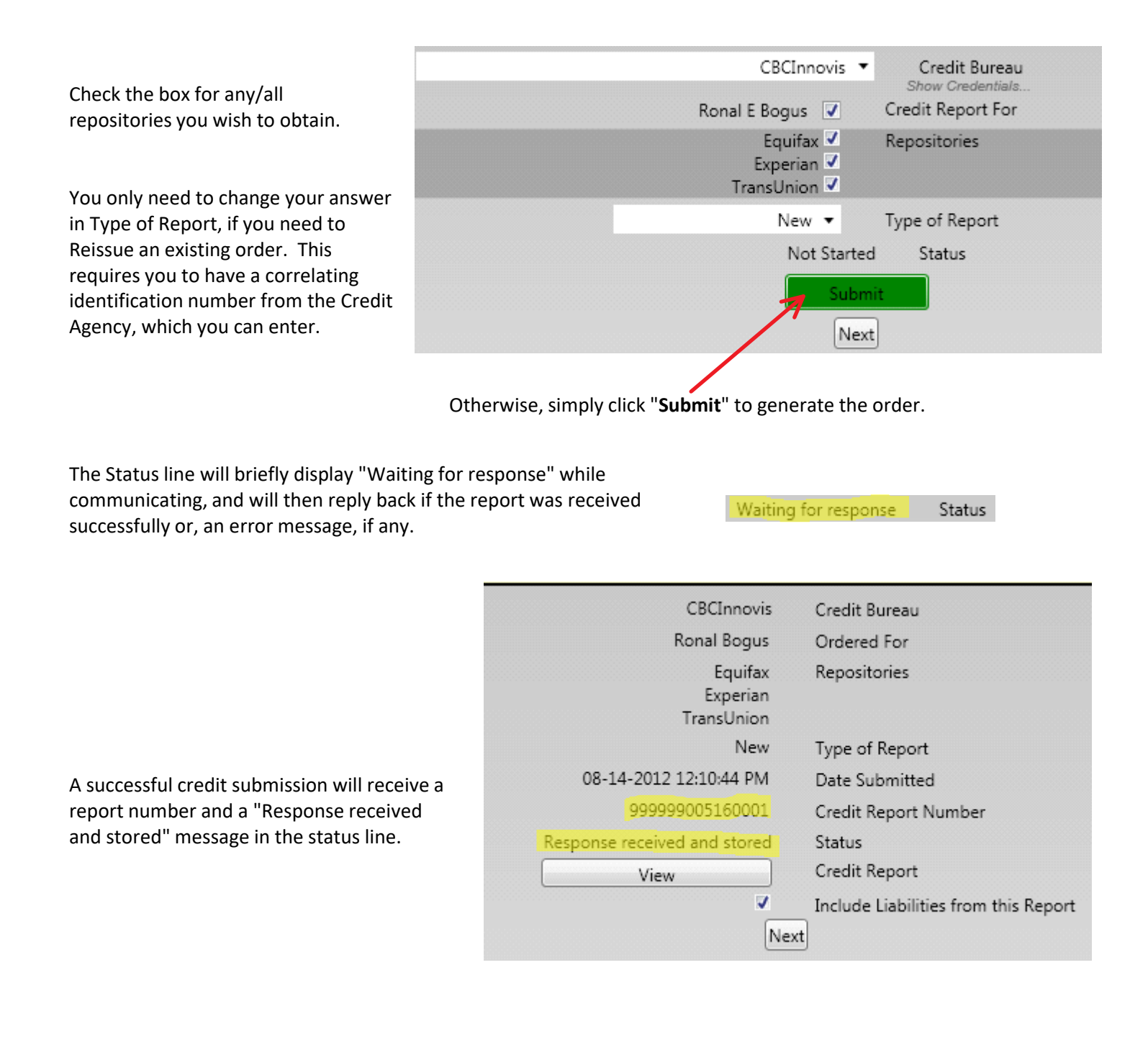

Ordering Credit Reports Page 2

If you receive an error, select **XML Detail** below the failed report order,

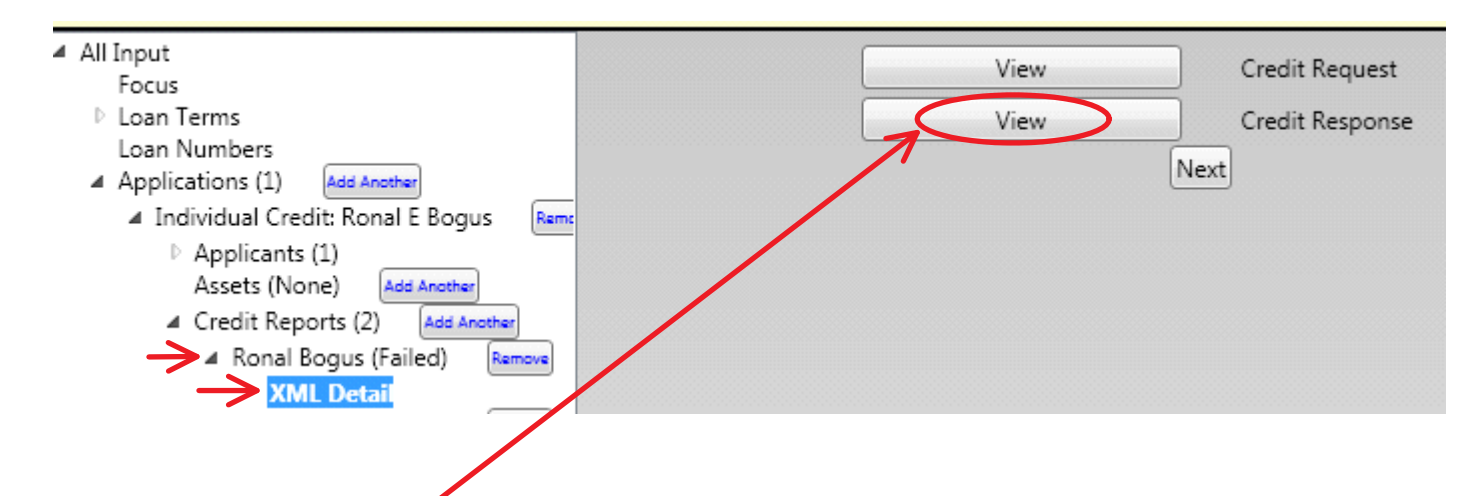

and you can then click to View the Credit Response for additional details on the error. For example, if your login credentials were incorrect or expired with that vendor.

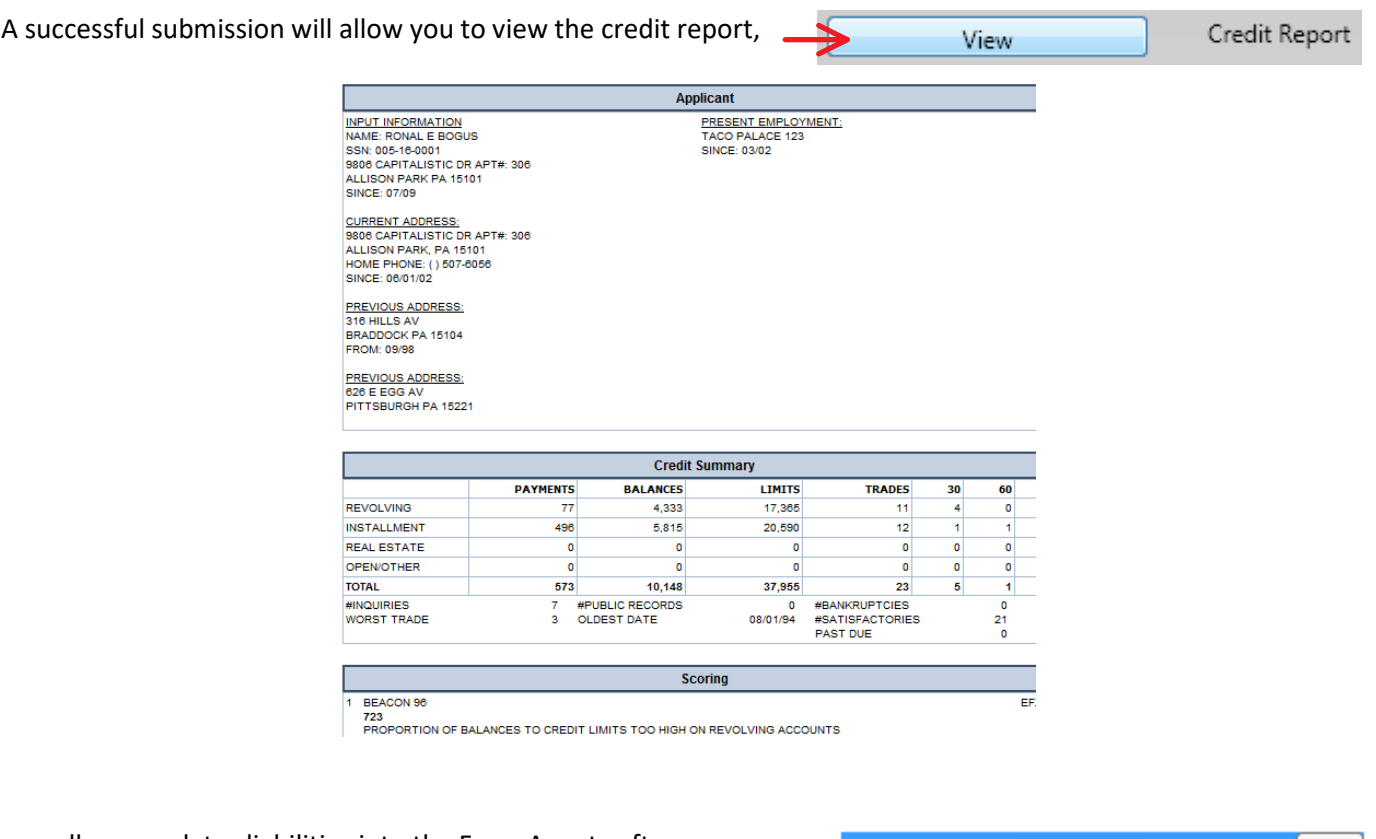

as well as populates liabilities into the FocusAgent software.

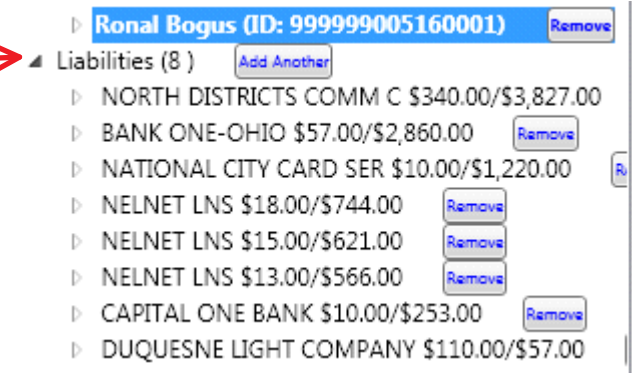